# Interactive Session Recorder Security Guide

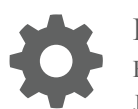

Release 6.0 F20192-01 January 2020

**ORACLE®** 

Interactive Session Recorder Security Guide, Release 6.0

F20192-01

Copyright © 2014, 2020, Oracle and/or its affiliates. All rights reserved.

This software and related documentation are provided under a license agreement containing restrictions on use and disclosure and are protected by intellectual property laws. Except as expressly permitted in your license agreement or allowed by law, you may not use, copy, reproduce, translate, broadcast, modify, license, transmit, distribute, exhibit, perform, publish, or display any part, in any form, or by any means. Reverse engineering, disassembly, or decompilation of this software, unless required by law for interoperability, is prohibited.

The information contained herein is subject to change without notice and is not warranted to be error-free. If you find any errors, please report them to us in writing.

If this is software or related documentation that is delivered to the U.S. Government or anyone licensing it on behalf of the U.S. Government, then the following notice is applicable:

U.S. GOVERNMENT END USERS: Oracle programs, including any operating system, integrated software, any programs installed on the hardware, and/or documentation, delivered to U.S. Government end users are "commercial computer software" pursuant to the applicable Federal Acquisition Regulation and agency-specific supplemental regulations. As such, use, duplication, disclosure, modification, and adaptation of the programs, including any operating system, integrated software, any programs installed on the hardware, and/or documentation, shall be subject to license terms and license restrictions applicable to the programs. No other rights are granted to the U.S. Government.

This software or hardware is developed for general use in a variety of information management applications. It is not developed or intended for use in any inherently dangerous applications, including applications that may create a risk of personal injury. If you use this software or hardware in dangerous applications, then you shall be responsible to take all appropriate fail-safe, backup, redundancy, and other measures to ensure its safe use. Oracle Corporation and its affiliates disclaim any liability for any damages caused by use of this software or hardware in dangerous applications.

Oracle and Java are registered trademarks of Oracle and/or its affiliates. Other names may be trademarks of their respective owners.

Intel and Intel Xeon are trademarks or registered trademarks of Intel Corporation. All SPARC trademarks are used under license and are trademarks or registered trademarks of SPARC International, Inc. AMD, Opteron, the AMD logo, and the AMD Opteron logo are trademarks or registered trademarks of Advanced Micro Devices. UNIX is a registered trademark of The Open Group.

This software or hardware and documentation may provide access to or information about content, products, and services from third parties. Oracle Corporation and its affiliates are not responsible for and expressly disclaim all warranties of any kind with respect to third-party content, products, and services unless otherwise set forth in an applicable agreement between you and Oracle. Oracle Corporation and its affiliates will not be responsible for any loss, costs, or damages incurred due to your access to or use of third-party content, products, or services, except as set forth in an applicable agreement between you and Oracle.

This documentation is in preproduction status and is intended for demonstration and preliminary use only. It may not be specific to the hardware on which you are using the software. Oracle Corporation and its affiliates are not responsible for and expressly disclaim all warranties of any kind with respect to this documentation and will not be responsible for any loss, costs, or damages incurred due to the use of this documentation.

The information contained in this document is for informational sharing purposes only and should be considered in your capacity as a customer advisory board member or pursuant to your beta trial agreement only. It is not a commitment to deliver any material, code, or functionality, and should not be relied upon in making purchasing decisions. The development, release, and timing of any features or functionality described in this document remains at the sole discretion of Oracle.

This document in any form, software or printed matter, contains proprietary information that is the exclusive property of Oracle. Your access to and use of this confidential material is subject to the terms and conditions of your Oracle Master Agreement, Oracle License and Services Agreement, Oracle PartnerNetwork Agreement, Oracle distribution agreement, or other license agreement which has been executed by you and Oracle and with which you agree to comply. This document and information contained herein may not be disclosed, copied, reproduced, or distributed to anyone outside Oracle without prior written consent of Oracle. This document is not part of your license agreement nor can it be incorporated into any contractual agreement with Oracle or its subsidiaries or affiliates.

# **Contents**

#### [About This Guide](#page-3-0)

### 1 **[ISR Security Overview](#page-4-0)**

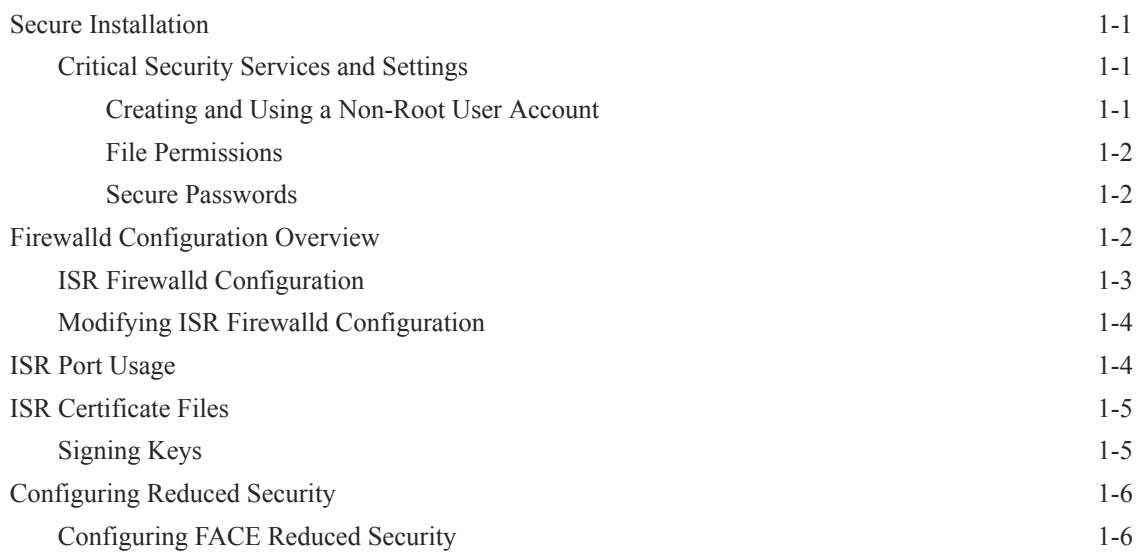

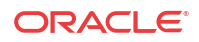

# <span id="page-3-0"></span>About This Guide

The Interactive Session Recorder (ISR) Security Guide provides information about security considerations and best practices from a network and application security perspective for the ISR product.

#### **Related Documentation**

The following table describes the documentation set for this release.

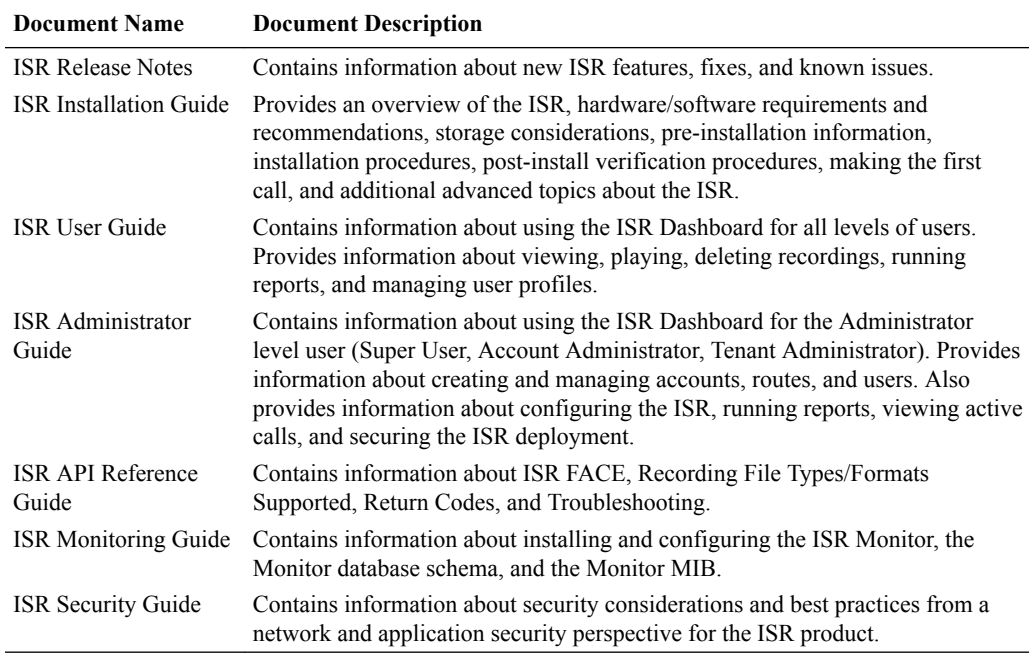

#### **Revision History**

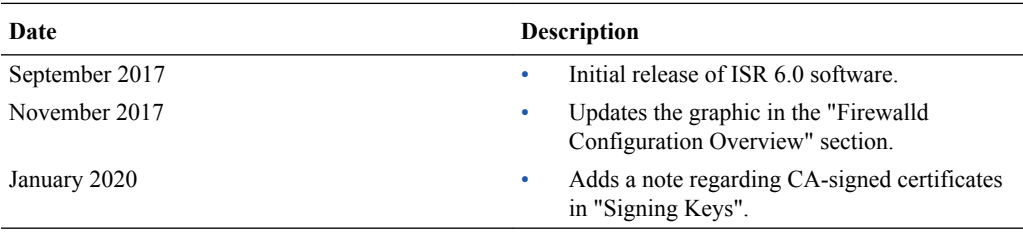

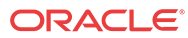

# <span id="page-4-0"></span>1 ISR Security Overview

This chapter describes how to configure security on the ISR.

# Secure Installation

Security begins during ISR installation and choosing appropriate settings during installation helps protect your systems and data. Ensure that the critical security services and settings (described below) are installed and enabled. Oracle strongly recommends using a non-root account for logins to setup, configure, and administer your ISR systems. Choose secure passwords during installation and do not remove secure file permissions settings unless absolutely necessary.

### Critical Security Services and Settings

By default, Oracle Linux 7 comes wiht several security features enabled. To help ensure the security of your systems, Oracle recommends that you do not disable these features.

- Firewalld—On Oracle Enterprise Linux 7, the firewalld services replaces the configuration elements of iptables from previous versions of Enterprise Linux. Keeping the firewalld service enabled and active provides an excellent defensive measure to secure your systems. For more information on the firewalld service, see [http://docs.oracle.com/cd/E52668\\_01/](http://docs.oracle.com/cd/E52668_01/E54669/E54669.pdf) [E54669/E54669.pdf,](http://docs.oracle.com/cd/E52668_01/E54669/E54669.pdf) section 26.3. By default, the ISR platform utilizes the zones detailed below, and our applications install firewalld service configurations to enable standard communications amongst the various zones. To change the zones on which an application is allowed to operate, see the section "Firewalld Optional Configuration" in this guide.
- SELinux/seten force—Provides an enhanced level of control over the files, processes, and users of the Operating System. For more information on the SELinux/seten force, see [http://docs.oracle.com/cd/E52668\\_01/E54669/E54669.pdf,](http://docs.oracle.com/cd/E52668_01/E54669/E54669.pdf) section 26.2.

### Creating and Using a Non-Root User Account

Oracle strongly recommends using a non-root account for logins to setup, configure, and administer your ISR systems. Instead, create a normal user account in the 'isr' group. To create a new user in the 'isr' group:

**1.** Add the new user by executing the following command:

[root@localhost ~]# useradd –g 9001 <username>

**2.** Set the user's password by executing the following command:

[root@localhost ~]# passwd <password>

**3.** Grant the user sudo permissions by adding them to the wheel group:

[root@localhost ~]# usermod -aG wheel <username>

**4.** Verify you can use the new user account and the sudo permissions are configured correctly.

# logout Localhost login: isradm

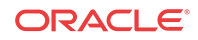

```
Password: **********
[isradm@localhost ~]$ touch /var/log/messages
touch: cannot touch '/var/log/messages': Permission denied
[isradm@localhost ~]$ sudo touch /var/log/messages
[isradm@localhost ~]$
```
#### <span id="page-5-0"></span>File Permissions

Do not unnecessarily remove file permission restrictions on files and directories. By default, ISR files are set to the most restrictive possible settings required for the system to operate.

#### Secure Passwords

Oracle recommends you use unique and complex passwords for ISR database accounts, as well as OS user accounts. The following Oracle MySQL password rules offer a good starting point:

- At least 8 characters long
- Contain at least 1 uppercase and 1 lowercase letter
- Contain at least 1 number
- Contain at least 1 special character

## Firewalld Configuration Overview

The firewalld service provides a strong line of defense in securing ISR Servers and Services. The firewall is, by default, enabled and configured to provide a secure operating environment for ISR. There are three default zones utilized by ISR services:

- Public—The default firewall zone interfacing to the most networks; This zone is utilized by the 'Admin' Ethernet interface. Services utilizing this zone include:
	- SSH
	- ISR Dashboard (HTTPS)
- Trusted—An internal firewall zone used by Data services such as:
	- MySQL (for non-VM RSS hosts)
	- ISR Web Services (HTTPS)
	- ISR Web Services (HTTP)
	- VoIP traffic (SIPREC/RTP)
- Internal—An internal firewall zone used by ISR VMs for communication. Services include:
	- MySQL

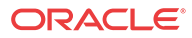

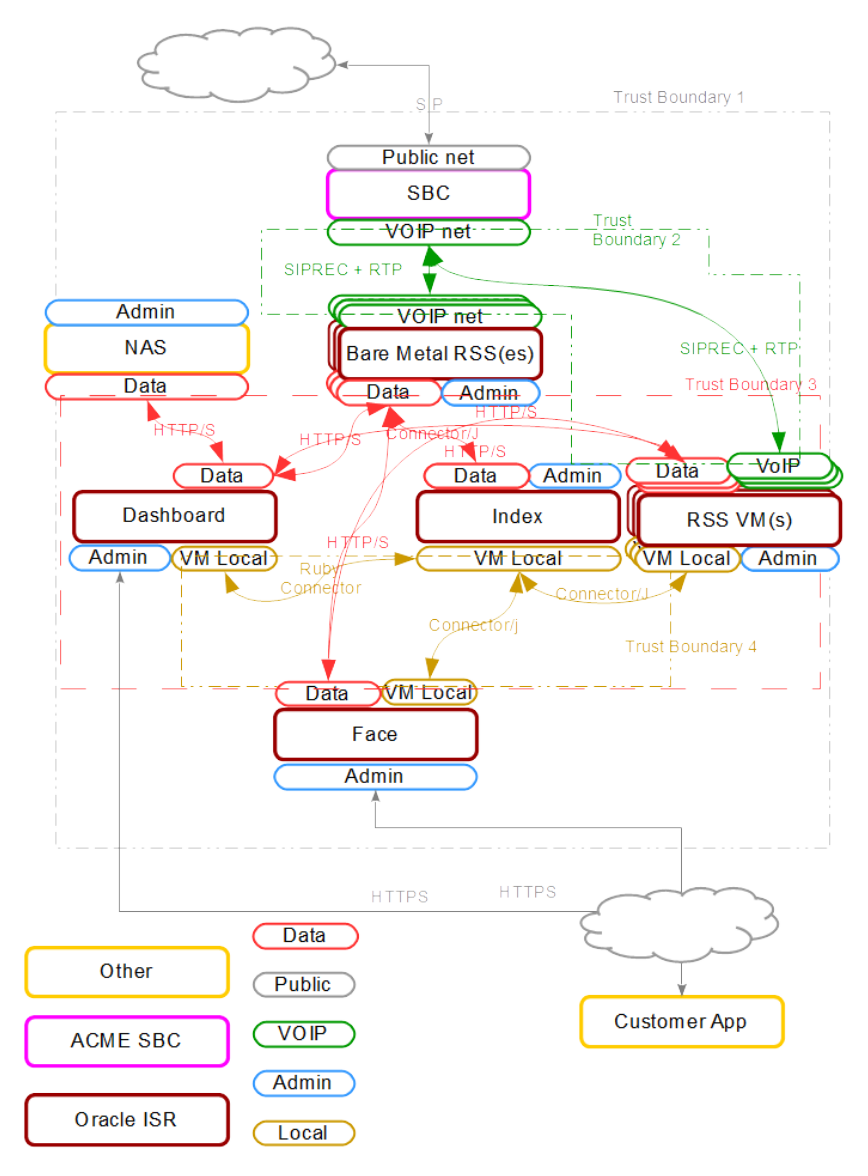

#### <span id="page-6-0"></span>ISR 6.0 Architecture Reference

### ISR Firewalld Configuration

By default, ISR provides a secure default firewall configuration which should not require end user changes. However, it may be necessary to modify these settings to disable unnecessary ISR services, or to allow communication with third party services. To help ensure the security of your systems, it is recommended that you do not disable the firewall.

- Service Configuration Files—ISR provides firewall zone configuration files, found in the /opt/isr/security/firewalld/services/ directory. These files outline the services and ports utilized by the particular ISR service and configure the firewalld service to allow these communications.
- Interface/Zone Settings—ISR configures the firewall based on the "ISR Network Interface Mapping" performed during initial configuration.

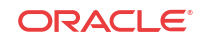

• Service/Zone Settings—ISR comes preconfigured to allow the ISR Services to be run only on specified zones.

### <span id="page-7-0"></span>Modifying ISR Firewalld Configuration

By default, the firewall is configured upon installation to allow all services to communicate on specified interfaces within the firewalld zones. However, you may need to move a service to an additional zone, or remove an extraneous firewall service from a particular zone.

Common changes include:

• Adding the ISR Dashboard service to the public zone if it must be reachable from external addresses. This can be done by entering the following commands on the ISR Dashboard host:

```
$ sudo firewall-cmd --zone=public --add-service dashboard
$ sudo firewall-cmd --zone=public --add-service dashboard -–permanent
```
Similarly, it can be removed from the internal zone:

\$ sudo firewall-cmd --zone=internal --remove-service dashboard \$ sudo firewall-cmd --zone=internal --remove-service dashboard -–permanent

• Disabling unused components such as the ISR converter service.

```
$ sudo firewall-cmd --zone=data --remove-service converter
$ sudo firewall-cmd --zone=data --remove-service converter –-permanent
```
### ISR Port Usage

The ISR Platform utilizes the following ports, which are available on the networks displayed in the last column for each component host shown in the following table:

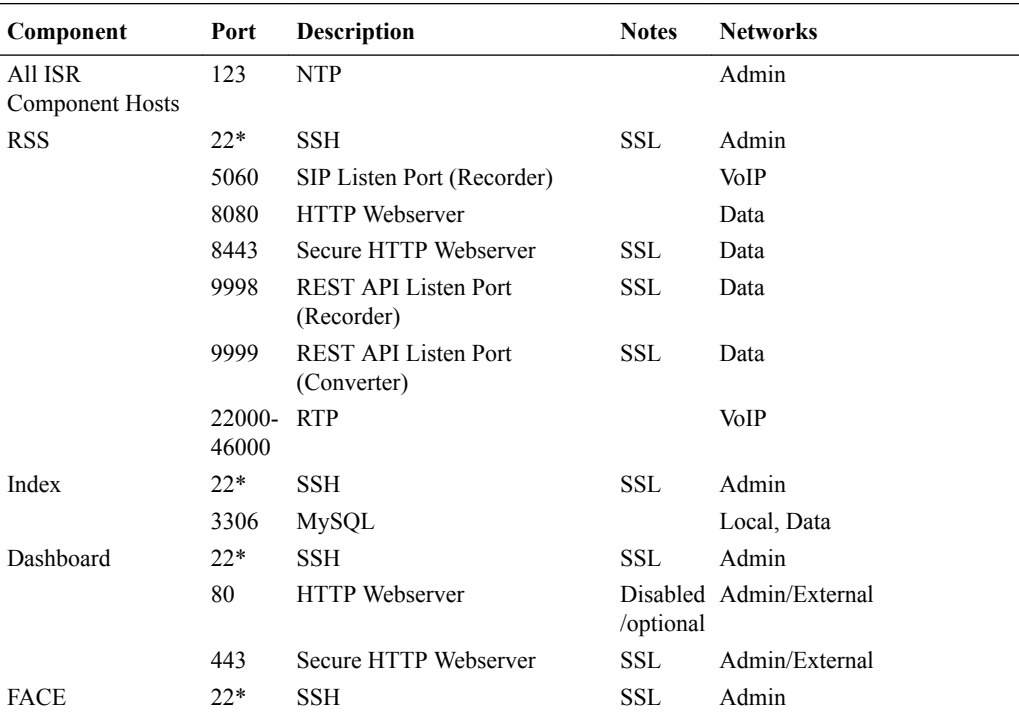

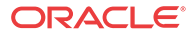

<span id="page-8-0"></span>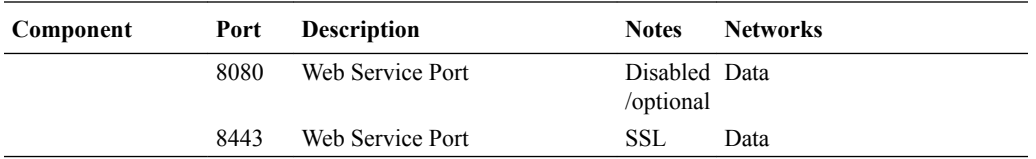

#### **Note:**

The ISR does not use port 22 within its system, however, it is typically open in the firewall for administrative connectivity.

## ISR Certificate Files

Many ISR services are configured for more secure requests via HTTPS, including:

- **ISR** Dashboard
- **ISR FACE**
- RSS REST Webservice

To access these services, the clients you use will need either public keys or certificates, which are generated at installation time, or negotiated through a public key exchange. Public keys and certificates can be found in the following locations:

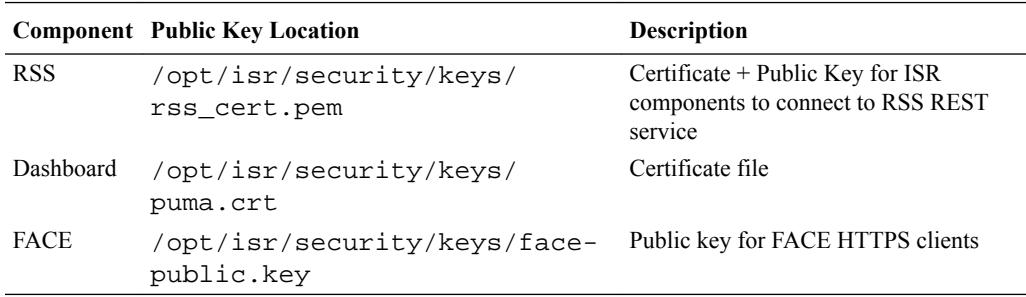

### Signing Keys

Many ISR services utilize self-signed keys which are generated during installation. For better security, Oracle recommends that keys are signed by a Certificate Authority. You must generate a certificate signing request (CSR) and use it to request a signed certificate from a CA. For java applications' keys (such as FACE and RAWS), you can generate a CSR via the **keytool certreq -alias <your\_alias> -keyalg RSA -file <your\_domain>.csr -keystore <your\_keystore>** command. For example:

keytool -certreq -alias ocisr -keyalg RSA -file ocisr.oracle.com.csr keystore /opt/isr/security/keys/tomcat.keystore

For the ISR Dashboard certificate, use the following open SSL command **openssl req -new sha256 -key <your\_key\_file\_name> -out <your\_domain>.csr**. For example:

/usr/bin/openssl req -sha256 -key\$key\_loc/rss\_cert.pem -out ocisr.oracle.com.csr

The RSS certificate is for internal use only within the ISR lab and does not require a signed certificate.

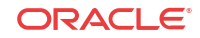

#### <span id="page-9-0"></span>**Note:**

If a CA-signed ISR API Face certificate has not been received, in bundled form, by the CA authority, then each signed certificate issued by the CA (for example, root certificates, intermediate certificates, and issued API Face signed certificates) must be manually imported using the below commands.

The following command imports received root certificates to the tomcat keystore:

```
keytool -import -file root.cert -alias root -keystore /opt/isr/security/
keys/tomcat.keystore
```
The following command imports received intermediate certificates to the tomcat keystore:

keytool -import -file intermediate1.cert -alias intermed1 keystore /opt/isr/security/keys/tomcat.keystore

The following command imports received ISRAPI/Face certificates to the tomcat keystore:

keytool -import -file CASigned\_ISRAPI.cert -alias israpi-key keystore /opt/isr/security/keys/tomcat.keystore

Or:

```
keytool -import -file CASigned_Face.cert -alias face-key -
keystore /opt/isr/security/keys/tomcat.keystore
```
## Configuring Reduced Security

The ISR's FACE functionality and Dashboard may all be run with reduced security. This section describes how to use the configCis.sh script to loosen security on these components.

### Configuring FACE Reduced Security

The ISR's FACE functionality may be run with reduced security. You can use the configCis.sh script to loosen security settings on the FACE host.

**1.** To disable HTTPS in FACE, run the configCis.sh script and select HTTP for FACE.

```
[root@face ~]# configCis.sh
--------------------------------------------
Please select from the following menu:
--------------------------------------------
s) Show the current configuration
m) Modify the current configuration
i) Add/modify a second network interface
f) Set face default configuration in DB
q) Quit
Choice: f
WARNING, this action will reset the FACE to its default configuration.
   ** All customization of FACE or EEN configured will be lost.
```
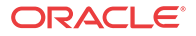

Continue? (yes|no) [yes] **yes** You have been warned. Enter Face Host IP: [] **1.2.3.4** Protocol to use for FACE connections? (http|https) [https] http FACE connection protocol set to http Enter ObserveIT Server IP: [] **2.3.4.5** Protocol to use for ObserveIT Server connections? (http|https) [https] ObserveIT connection protocol set to https Attempting to restore backup SQL Backing up FACE Config (to /opt/isr/faceSetupTemplate.sql.bak). Updating FACE IP in SQL Script. Updating FACE HTTP/S in SQL Script. Updating ObserveIT IP in SQL Script.

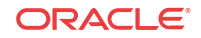